Home"" """"> ar.cn.de.en.es.fr.id.it.ph.po.ru.sw

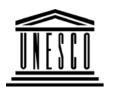

## **Creating Learning Networks for African Teachers**

## **UNESCO PROJECT (Contract No. 408.302.9)**

<u>Home</u> | <u>Computer Literacy</u> | <u>Common Applications</u> | Pedagogy & Internet | Infrastructure Guide

## **Background**

### **COMPUTER LITERACY**

# Computer Literacy

<u>Introduction</u>

Windows Basic

**Windows** 

<u>Properties</u>

<u>Windows</u>

<u>Objects</u>

<u>Links</u>

## INTRODUCTION

### What is a computer?

A computer is a system of hardware and software (programs) that work together to perform tasks.

Hardware is the tangible parts of a computer while Software are programs or sets of instructions telling the a computer how to do particular tasks.

# Common Applications

#### Basic parts of a computer

The computer's basic parts are the monitor, keyboard, system unit,

mouse printer It can have other components like a modern

25/10/2011 Presentations

**Spreadsheets** 

<u>Databases</u>

Word

**Processing** 

**Html Editors** 

# Pedagogy & Internet

E-mail

<u>Listservs</u>

WWW

**Collaborative** 

<u>Projects</u>

# **Managerial**

## use of ICT

Mail Merge School Budget Grade Book Creating Learning Networks for African...
Inouse, printer, it can have other components like a modelli, scanner, backup tools, video camcorder, speakers etc.

# monitor system unit

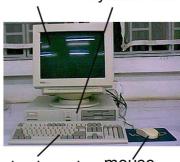

keyboard

moúse

## Starting a computer

To start a computer,

- Push the Power button on the computer.
- Push the Power button on the monitor.
- Wait for the system to finish off booting.

### Types of software

## -Operating System

25/10/2011

# <u>Infrastructure</u> <u>Guide</u>

Creating Learning Networks for African...

Set of programs directing the operation of a computer's nardware and coordinates instructions between various applications e.g. Disk Operating System (DOS).

## -Applications

Collection of programs you use to direct your computer to perform something e.g. word processing, presentation, database, spreadsheets softwares.

#### **Shutting down your computer**

Click Start from windows task bar. Click on "Shut Down".

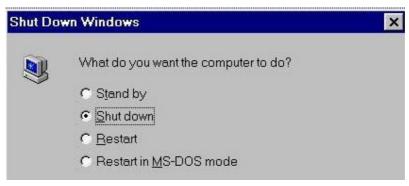

Creating Learning Networks for African...

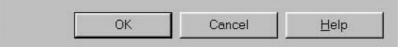

Select 'Shut down' in the next message box and then OK. Wait and turn off when a message appears "It's now safe to turn off your machine".

**Next: Windows Basics** 

<u>Home</u> | <u>Computer Literacy</u> | <u>Common Applications</u> | <u>Pedagogy & Internet</u> | <u>Infrastructure Guides</u> | <u>Background</u>